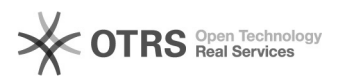

# eBay Token beantragen oder ändern

## 02/07/2023 11:35:30

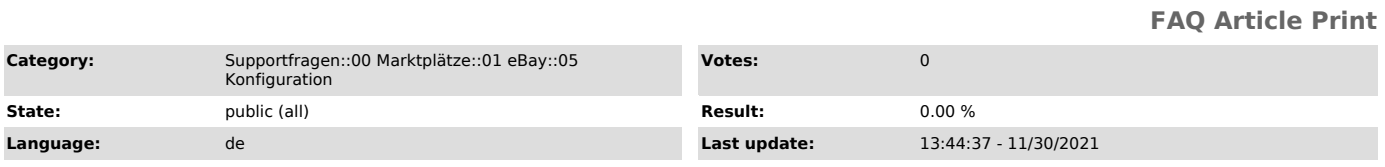

*Keywords*

eBay Token Popup

### *Frage (public)*

#### Wie und wann aktiviere ich den eBay Token?

*Lösung (public)*

Sie können einen [1]Token, der ausläuft (ein Token ist immer nur zeitlich<br>begrenzt gültig) erneuern, oder ein anderes eBay-Konto neu verknüpfen, um Ihre<br>Artikel dort einzustellen, bzw. Bestellungen daraus importieren zu la

Den Token können Sie in Ihrer Shop-Verwaltung unter "magnalister Admin" wie folgt beantragen, bzw. ändern:

- Loggen Sie sich zuerst auf eBay selbst aus allen Accounts aus

- Loggen Sie sich anschließend in Ihre Shop-Verwaltung ein

- Wechseln Sie auf den eBay Reiter -> "Konfiguration" . Wählen Sie den Button "Token beantragen / ändern" unter "eBay-Account".

Danach können Sie den Token erstellen, bzw. erneuern.

#### Fehlerquelle:

Wenn sich nach dem Klick auf den Button "Token beantragen/ändern" nichts<br>weiter tut, ist vermutlich ein Pop-Up-Blocker eingerichtet. Bitte überprüfen<br>Sie Ihre Browsereinstellungen bzw. Hinweise des Browsers.

[1] http://otrs.magnalister.com/otrs/public.pl?Action=PublicFAQZoom;ItemID=78